1. Choose your language

## https://supplierportal.unibocconi.it

Università Bocconi

Bocconi # BENVENUTI NEL PORTALE FORNITORI DELL'UNIVERSITÀ BOCCONI LOGIN REGISTRAZIONE ASSISTENZA Sei un fornitore, ma non hai un account? Hai bisogno di aiuto? Contattaci all'indirizzo Fa' click su Registrati. supplierportal@unibocconi.it dal lunedì al venerdì dalle 9:00 alle 18:00 Non riesco ad accedere al mio account Manuale Fornitori LOGIN REGISTRATI

2. Start with your registration

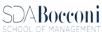

# How to register your Company

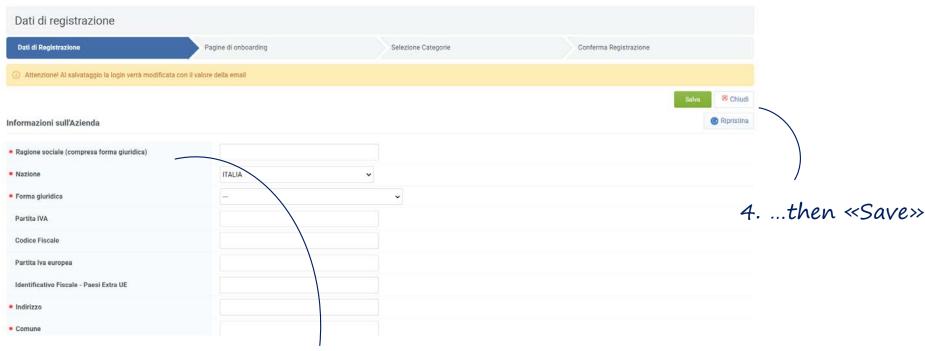

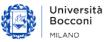

3. Insert required information among all over the page...

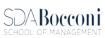

## Upland your Company Information

Bocconi

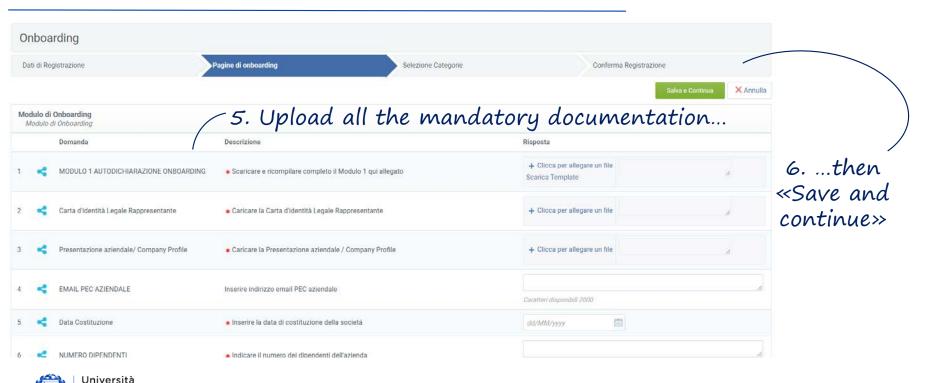

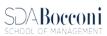

## Select your Business Category

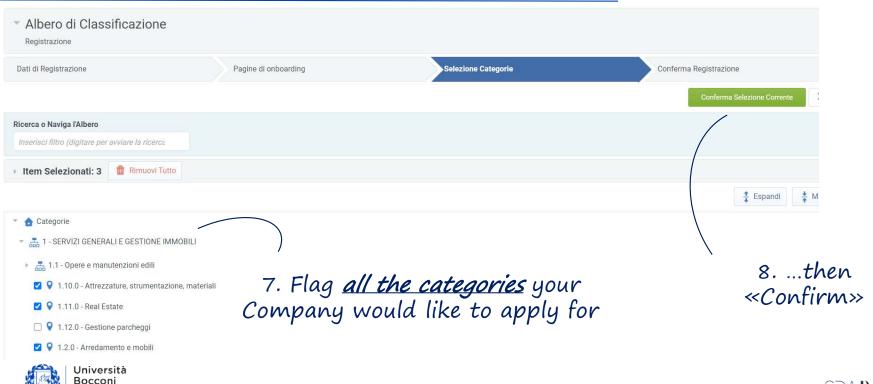

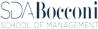

#### Credentials

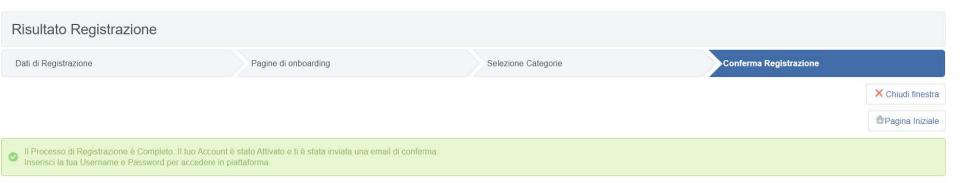

#### Your Registration is completed

Check the *confirmation email* and try to access with your *credentials*.

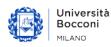

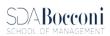